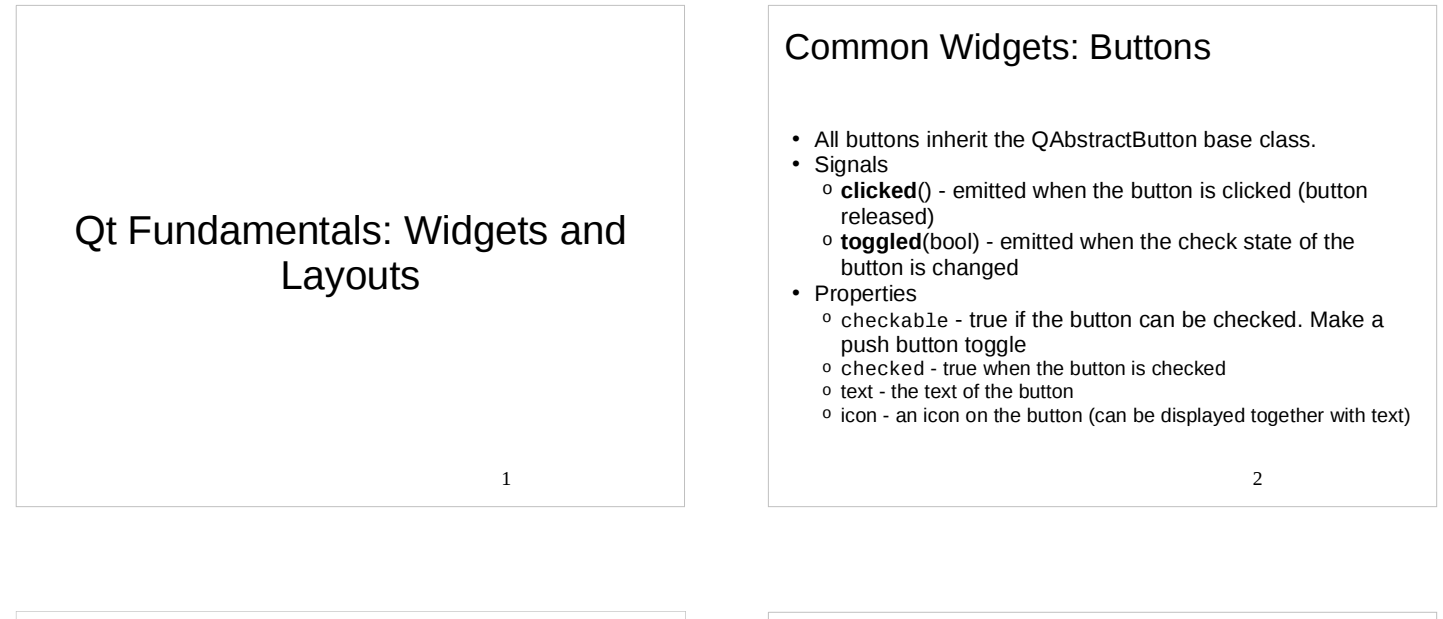

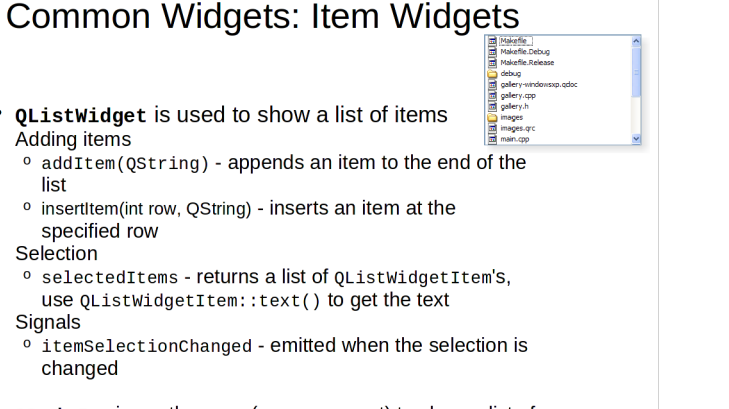

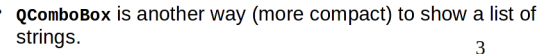

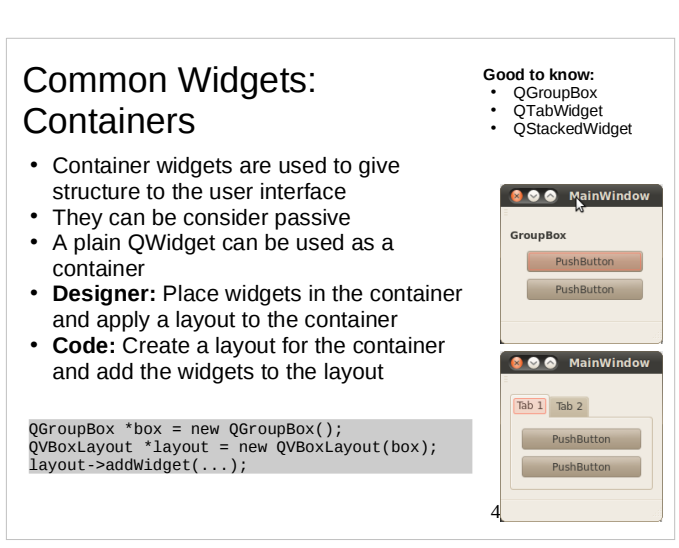

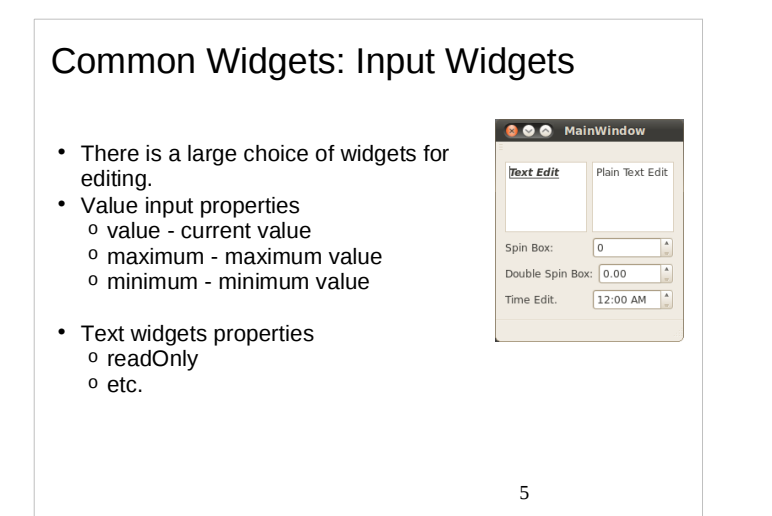

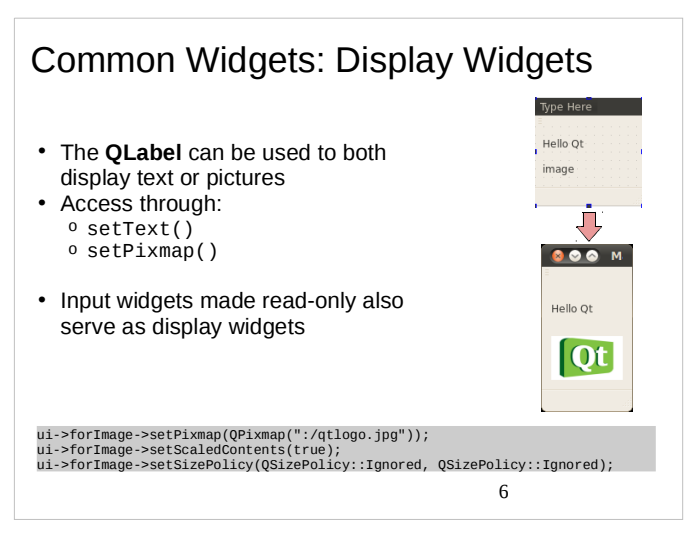

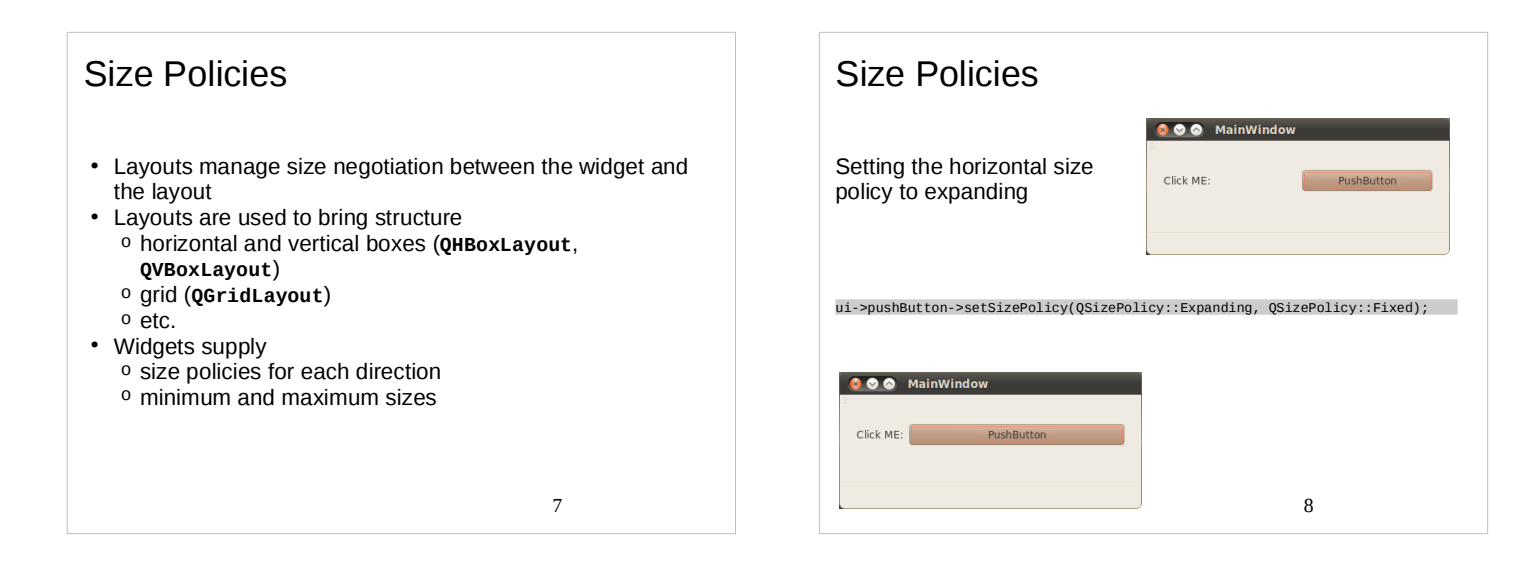

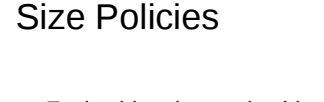

- Each widget has a size hint that is combined with a policy for each direction
- **Fixed** the size hint specifies the size of the widget
- **Minimum** the size hint specifies the **smallest size** of the widget
- **Maximum** the size hint specifies the **largest size** of the widget
- **Preferred** the size hint specified **is preferred**, but not required
- **Expanding** as Preferred, but **wants to grow**
- **MinimumExpanding** as Minimum, but **wants to grow Ignored** - the size hint is ignored, widget gets **as much**
- 

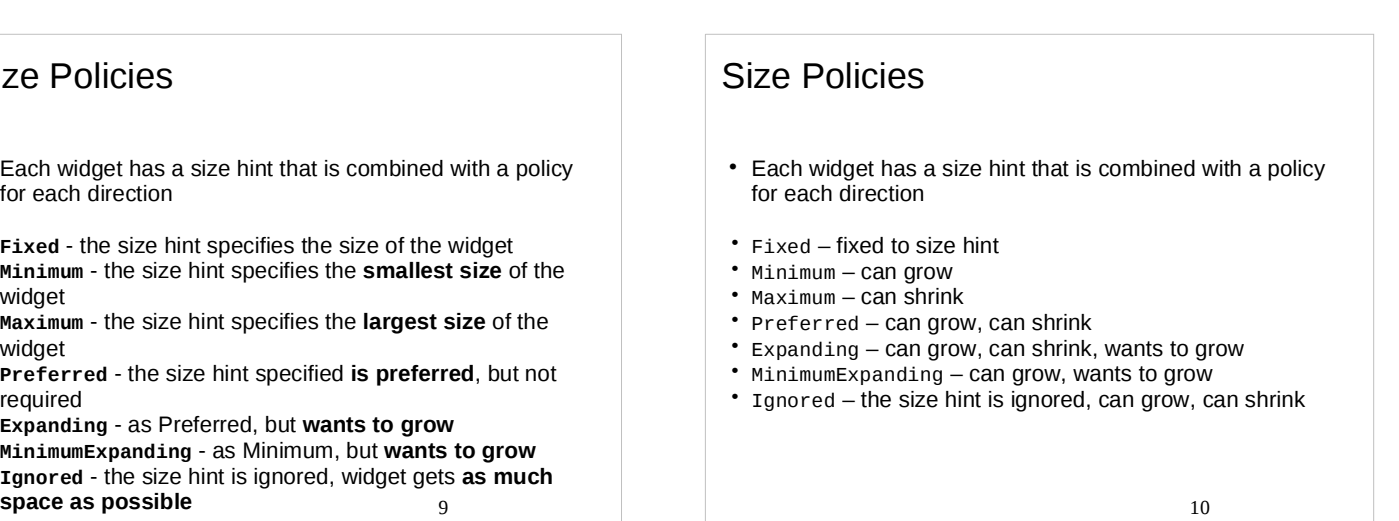

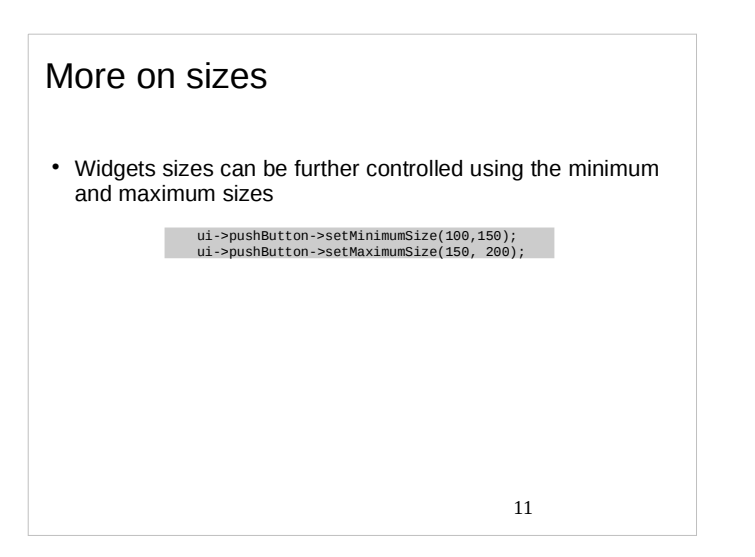

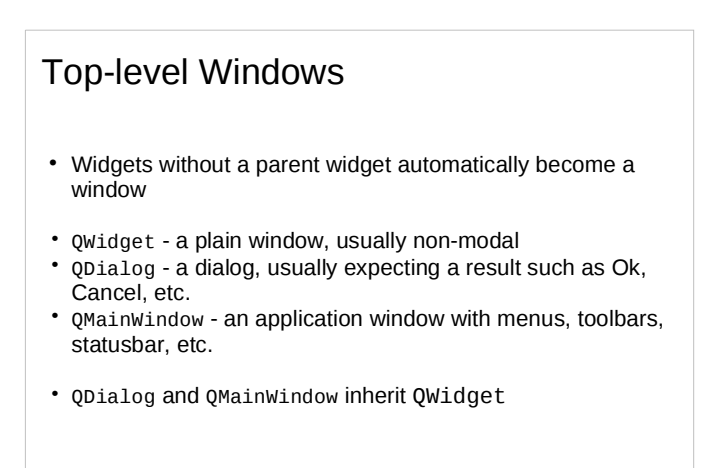

## Ready made dialogs

- **QFileDialog** the QFileDialog class provides a dialog that allow users to select files or directories.
- **QFontDialog** the QFontDialog class provides a dialog widget for selecting a font
- **QColorDialog** the QColorDialog class provides a dialog widget for specifying colors.
- **QInputDialog** the QInputDialog class provides a simple convenience dialog to get a single value from the user.
- **QProgressDialog** the QProgressDialog class provides feedback on the progress of a slow operation
- and more

13

## Message boxes

The QMessageBox class provides a modal dialog for informing the user or for asking the user a question and receiving an answer.

Easy to use through the static functions:

Static functions are available for creating information(), question(), warning(), and critical() message boxes.

int ret = QMessageBox::warning(this, tr("My Application"),<br>
"Do you want to save your changes?"),<br>
"Do you want to save your changes?"),<br>
QMessageBox::Save | QMessageBox::Discard<br>| QMessageBox::Cancel,<br>| QMessageBox::Save)

 14 Note, one some platforms they all look the same :)

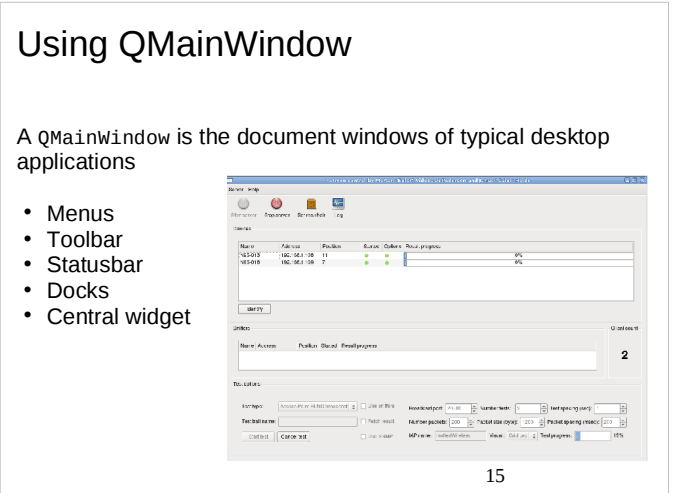

## Introducing QAction

A QAction can be inserted into user interface components like toolbars and menus (but also used for keyboard shortcuts).

Lets see one in action:

```
openAct = new QAction(QIcon(":/images/open.png"), tr("&Open..."), this);<br>openAct->setShortcuts(QKeySequence::Open);<br>openAct->setStatusTip(tr("Open an existing file"));<br>connect(openAct, SIGNAL(triggered()), this, SLOT(open(
 fileMenu->addAction(openAct);
 fileToolBar->addAction(openAct);
```
Inside QMainWindow it is even easier:

menuBar()->addAction("hello", this, SLOT(recv()));

16